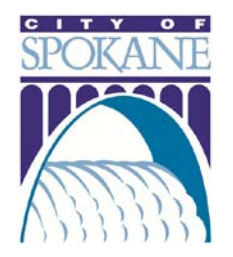

# ONLINE PUBLIC TREE PERMITS

*Training 07/12/2017*

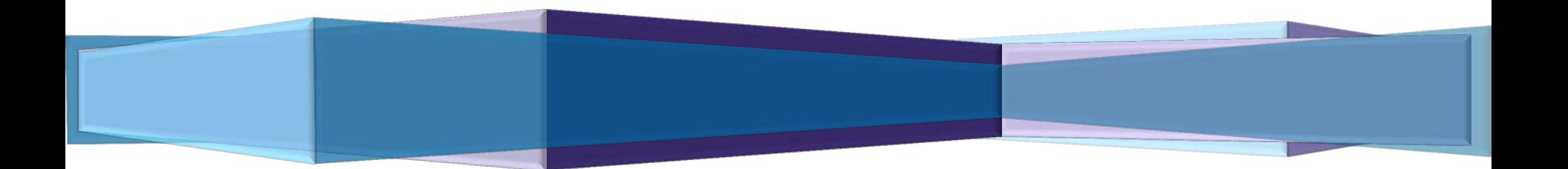

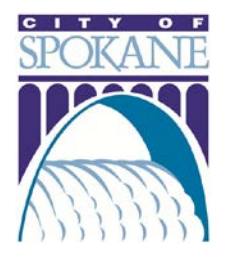

### GETTING STARTED

*The City of Spokane offers certified arborists the convenient option to pull Public Tree permits online. Applicants can submit applications, track permit status and manage projects in the online Permit Manager.* 

*To apply for an online public tree permit, you will need the following information:*

- Project Location Street Address or Parcel Number
- $\Box$  Licensed Professional Name and Contact Info must already be a certified arborist with the City of Spokane and carry valid insurance
- Type of Tree Work, Number of Trees and Location reference Urban Forestry Quadrant Map
- Estimated Completion Date
- General Description of Work (ex. "Monroe Street Tree Removal)
- $\Box$  Detailed Description of Work include more specific project information (ex. "Removing maple tree B2 on back of property")

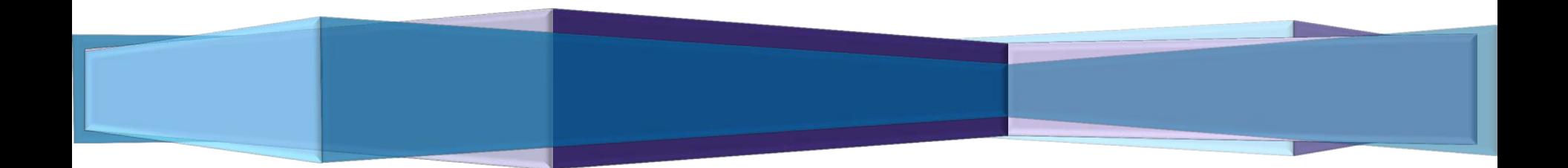

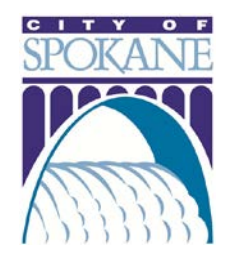

Secure | https://aca.spokanepermits.org/CitizenAccess/Login.aspx

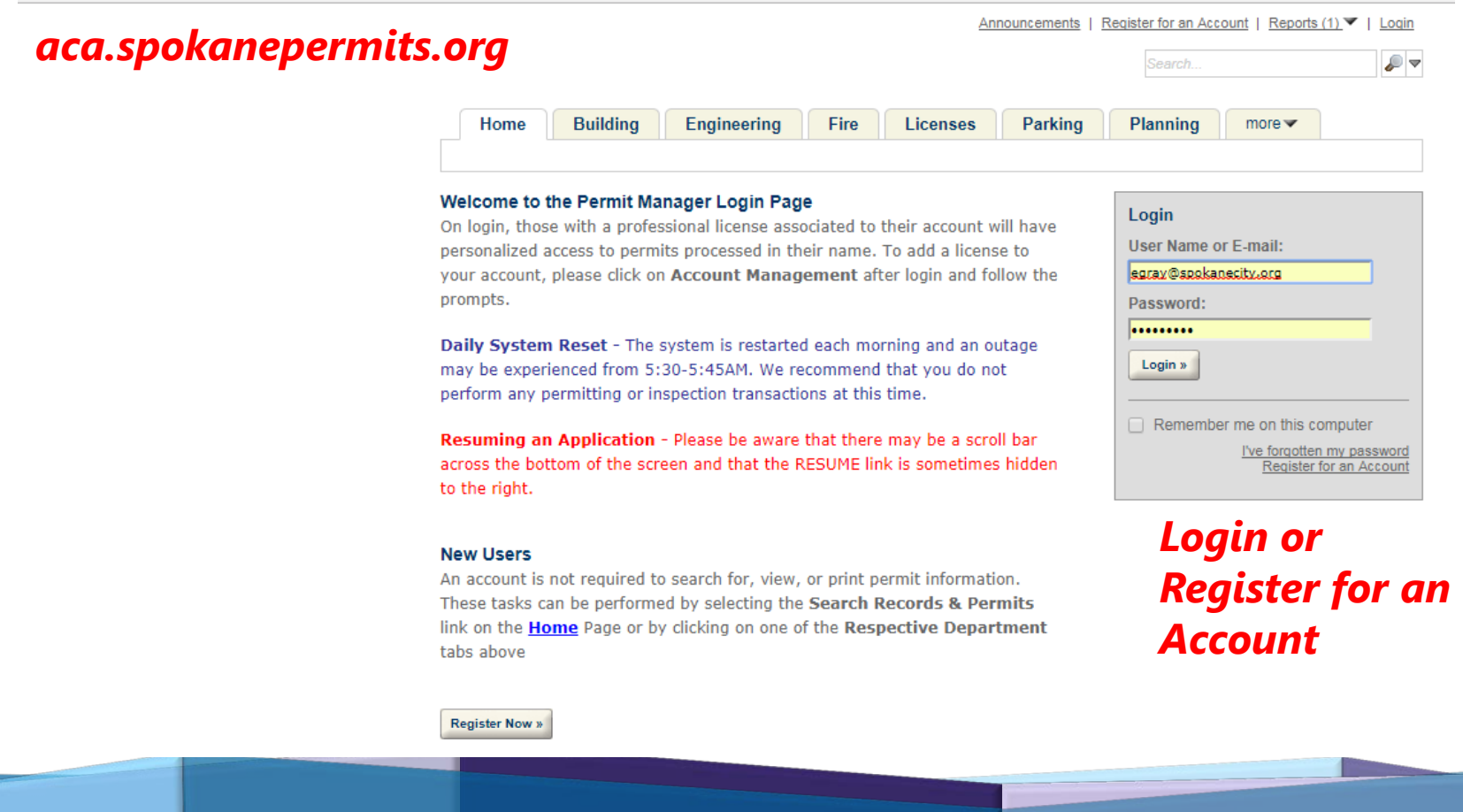

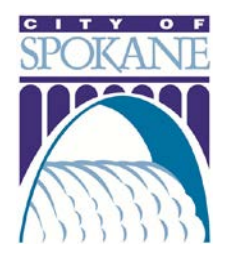

### *Step One: Click Apply for Permit, Accept Terms*

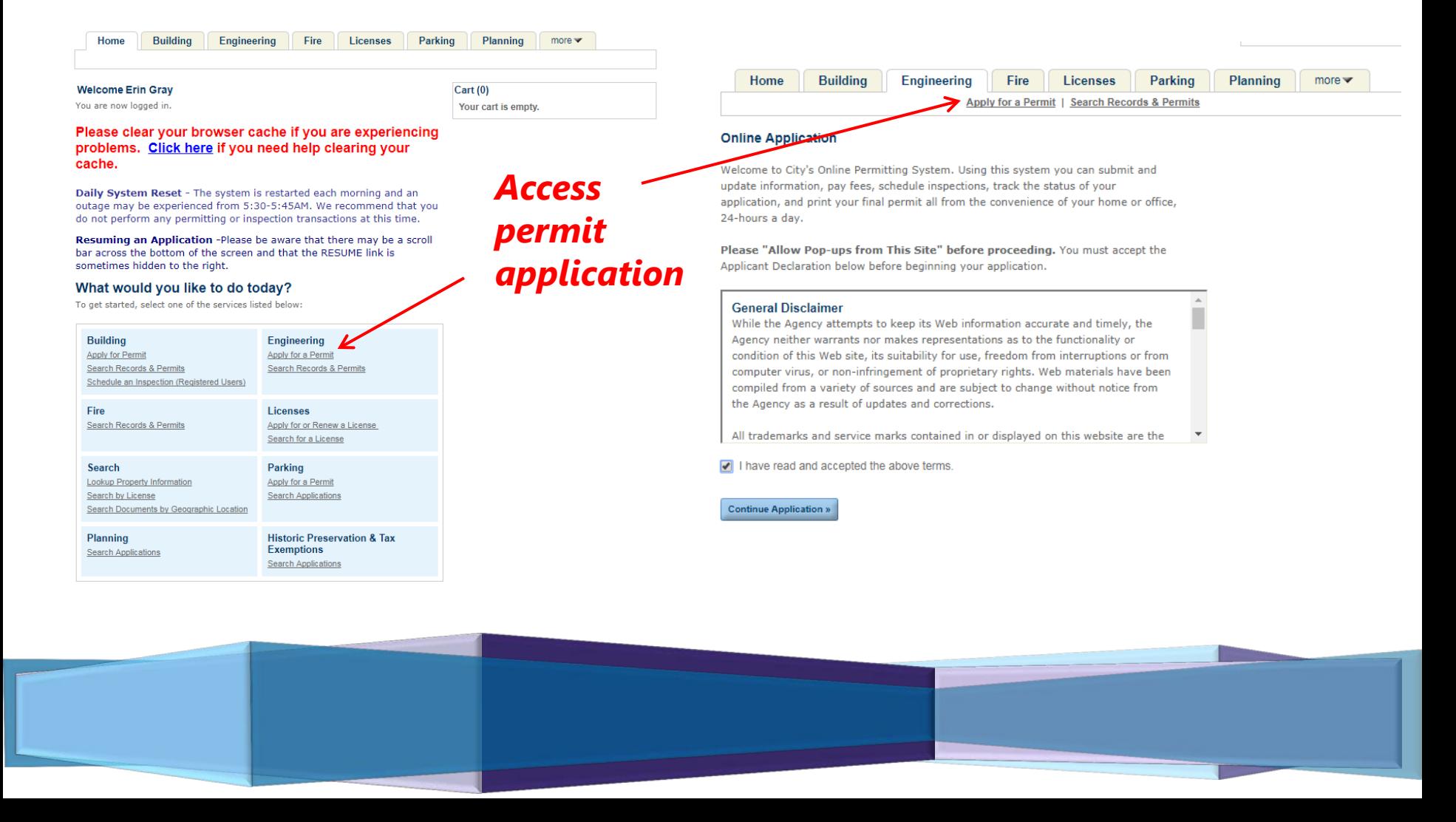

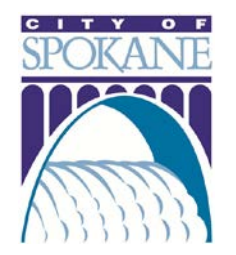

#### *Step Two: Choose Appropriate License*

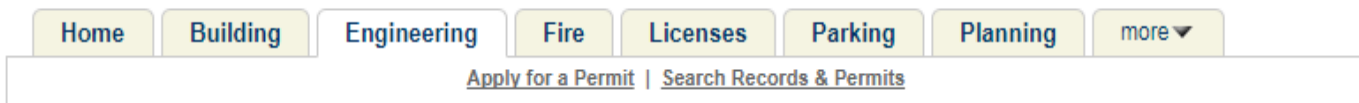

#### **Select a License**

Select a license for this record from the list below. The available permit record type(s) is determined by the type of the license associated with your account.

\*Licenses:

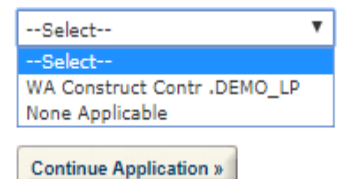

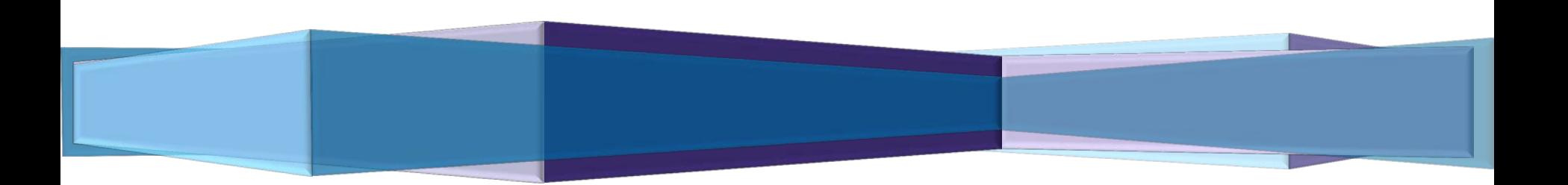

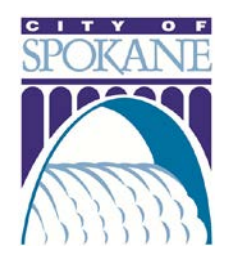

### *Step Three: Complete Project Location Fields*

Step 2: Project Location > Page 1 \* indicates a required field. **Address** \* Street No.: Direction: \* Street Name: **Street Type: Unit Type: Unit No.:**  $\pmb{\mathrm{v}}$ --Select<sup>V</sup> --Select-- $\boldsymbol{\mathrm{v}}$ --Select--City: State: Zip: (Please leave blank) Search Clear Parcel \*Parcel Number: ◉ **Enter "NA" if no Parce** Search Clear Owner **Owner Name:** ◉ *These fields will*  **Address Line 1: Address Line 2:** *auto-populate after*  City: State: Zip: *address search* Phone: E-mail: Search Clear

### *Fill in Street No. and Name, Click Search*

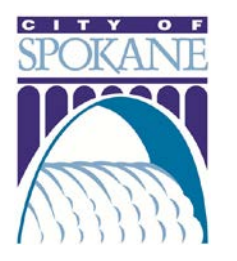

*Step Four: Complete Type of Tree Work, Number of Trees, Estimated Completion Date*

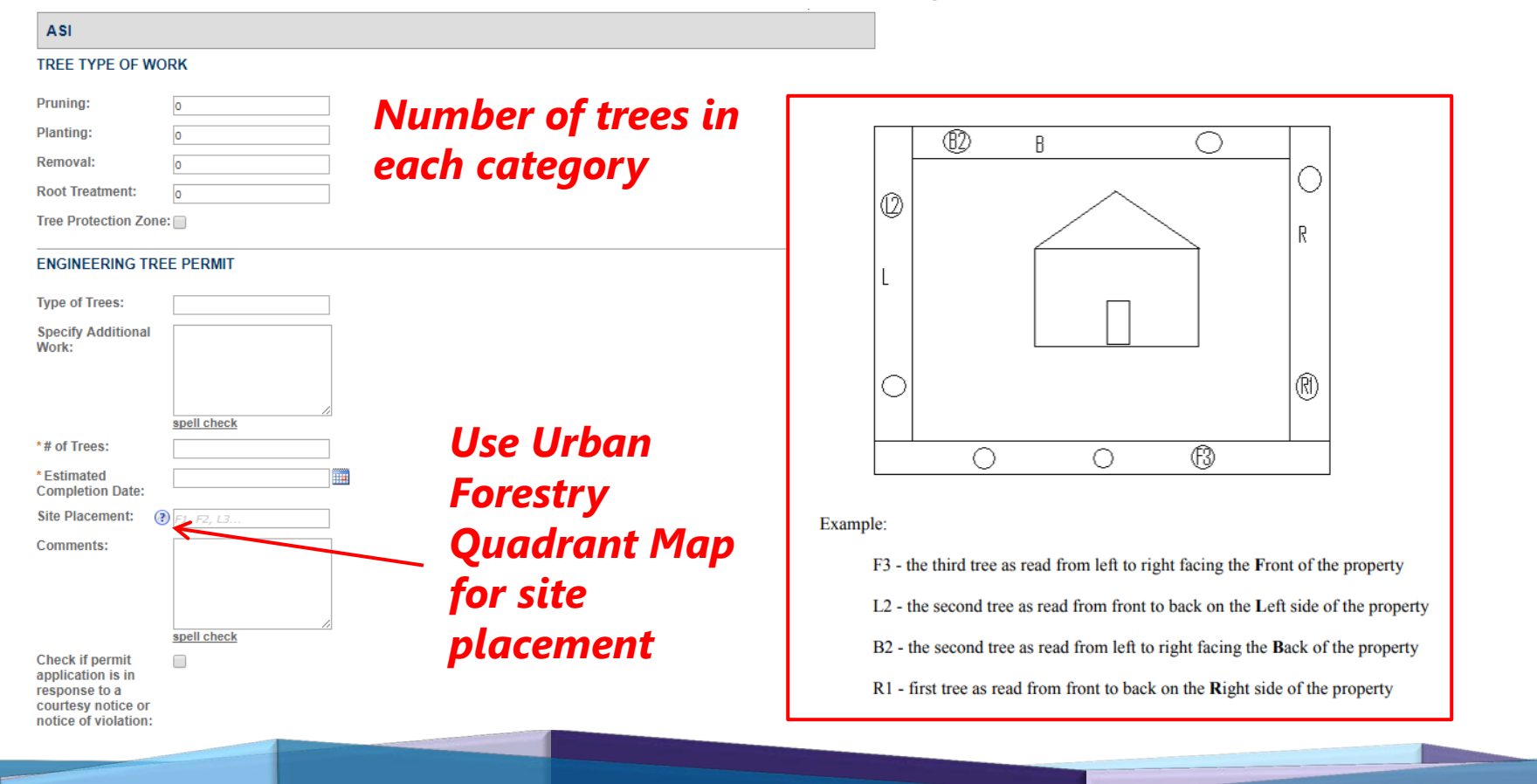

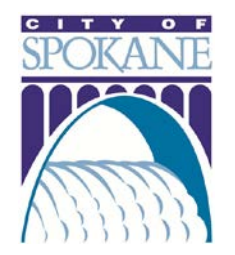

#### *Step Five: Complete Descriptions of Work*

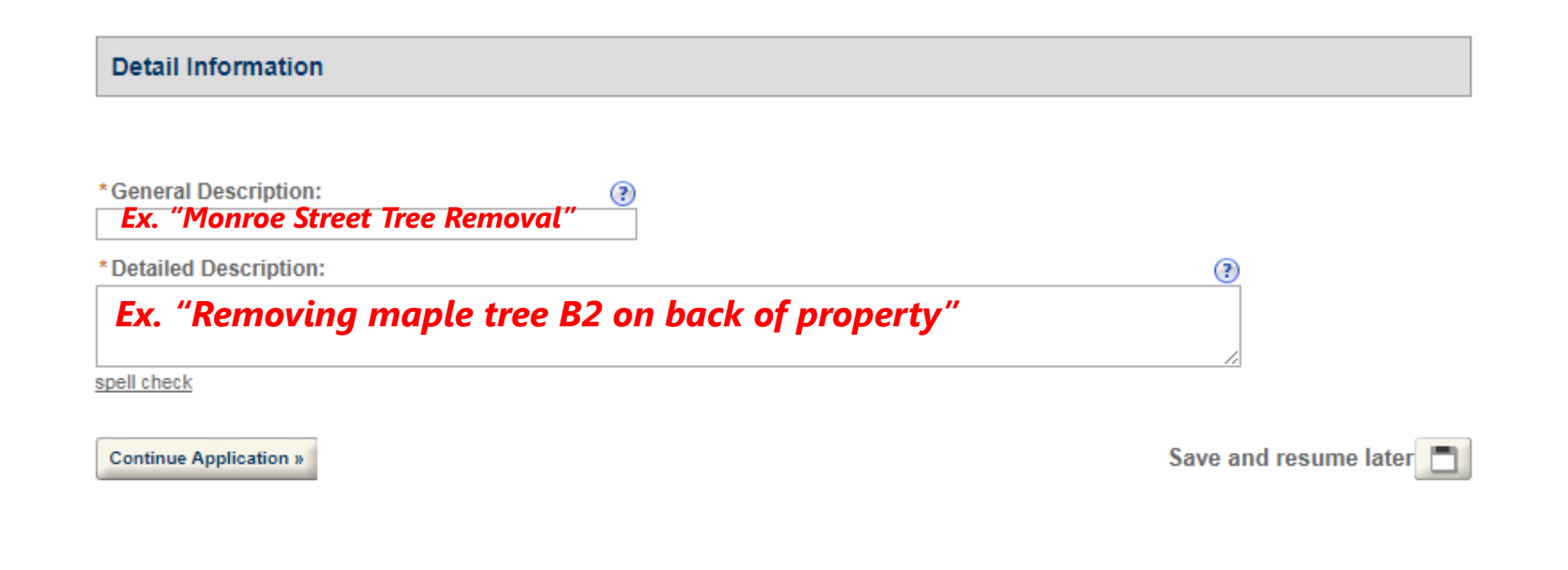

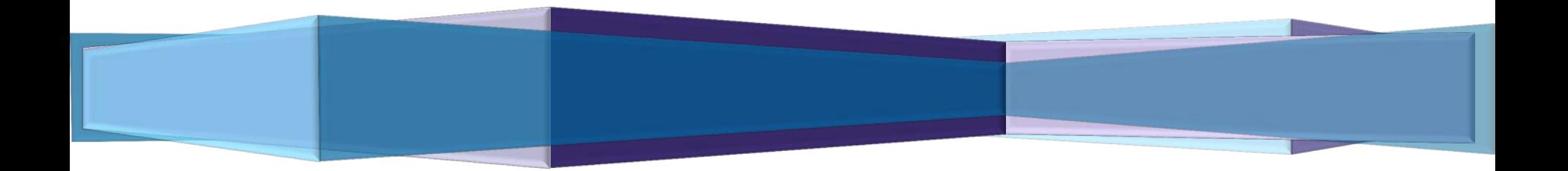

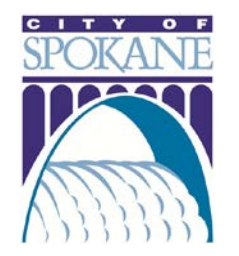

### *Step Six: Upload Additional Documents (if necessary)*

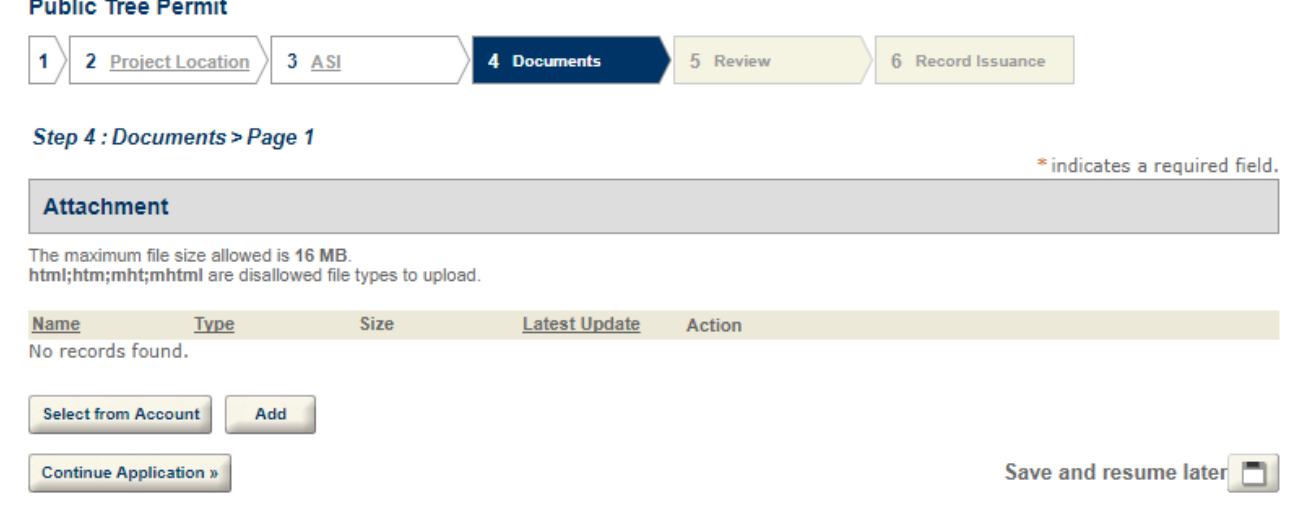

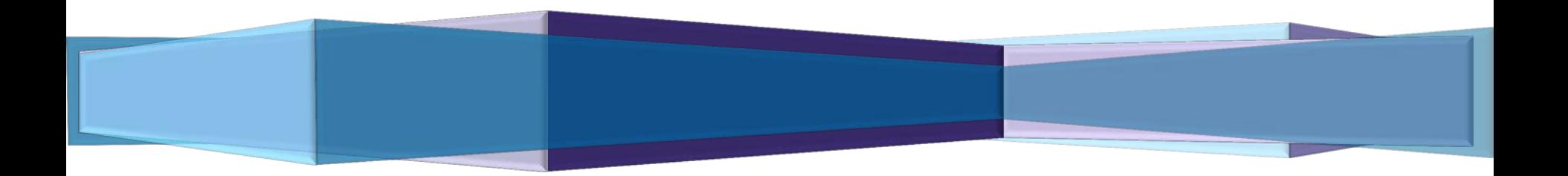

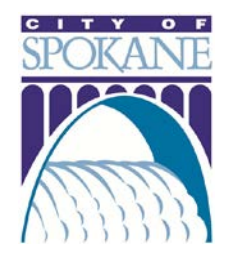

#### *Step Seven: Review and Submit Application*

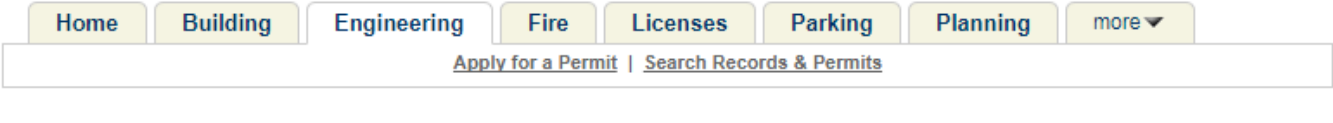

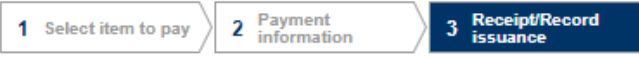

#### Step 3 : Receipt/Record issuance

Receipt

Your application(s) has been successfully submitted for review. ∨ Please print to retain a copy for your records.

**Print/View Record** 

#### 808 W SPOKANE FALLS BLVD, SPOKANE WA 00000

P1703729TREE

**Print/View Record** 

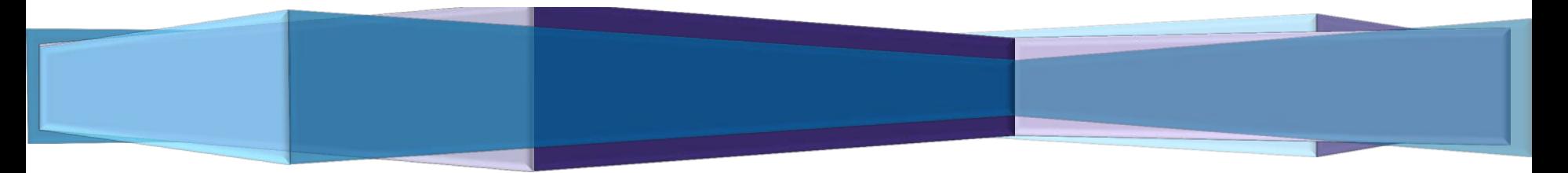

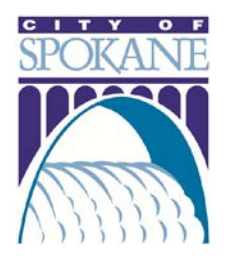

### TRACKING YOUR PERMIT

*Access permit history and progress*

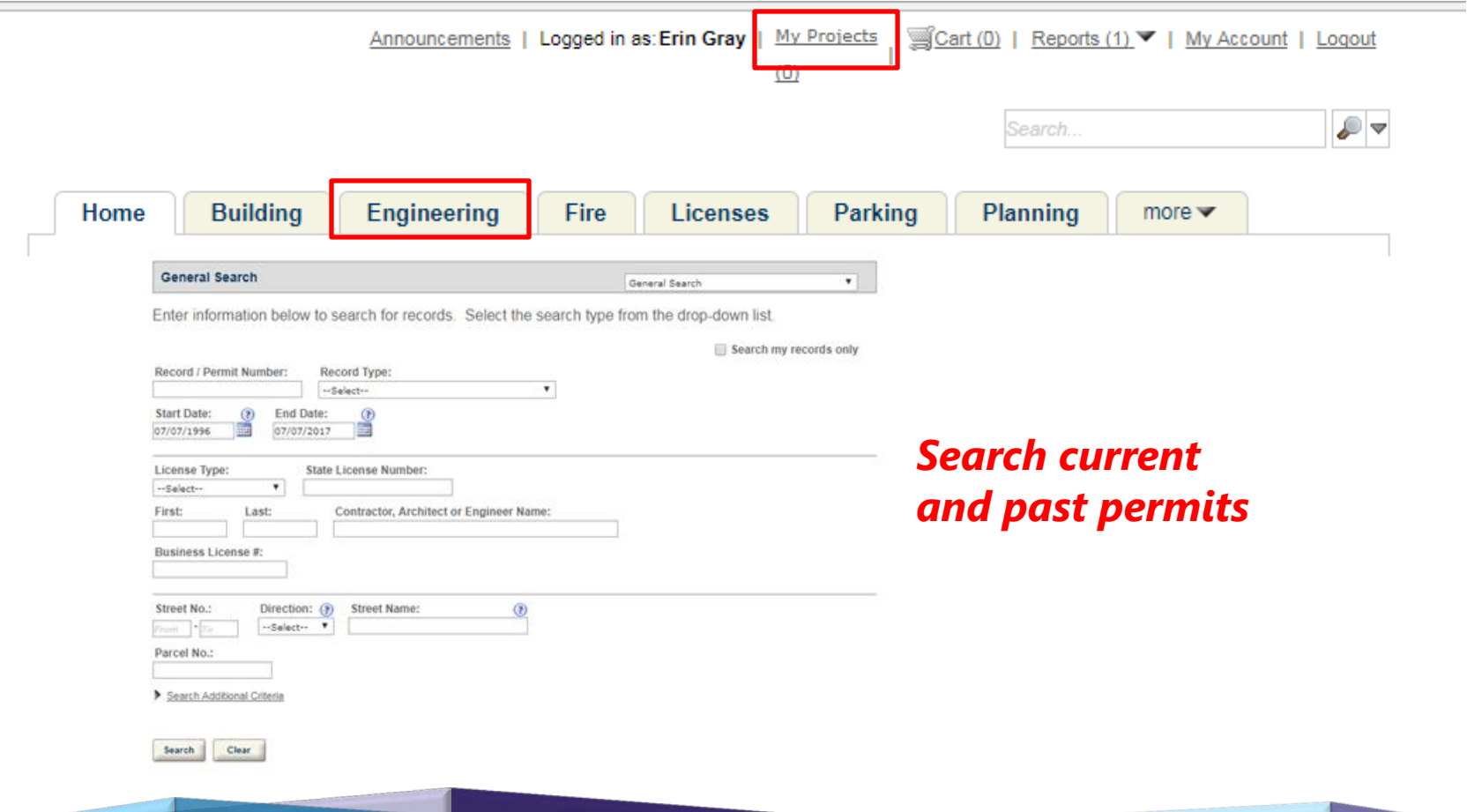

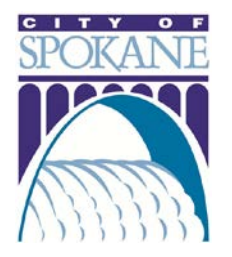

### MY ACCOUNT

#### **Manage Your Account**

Your current account information is shown below. Click an Edit button to update information within a section.

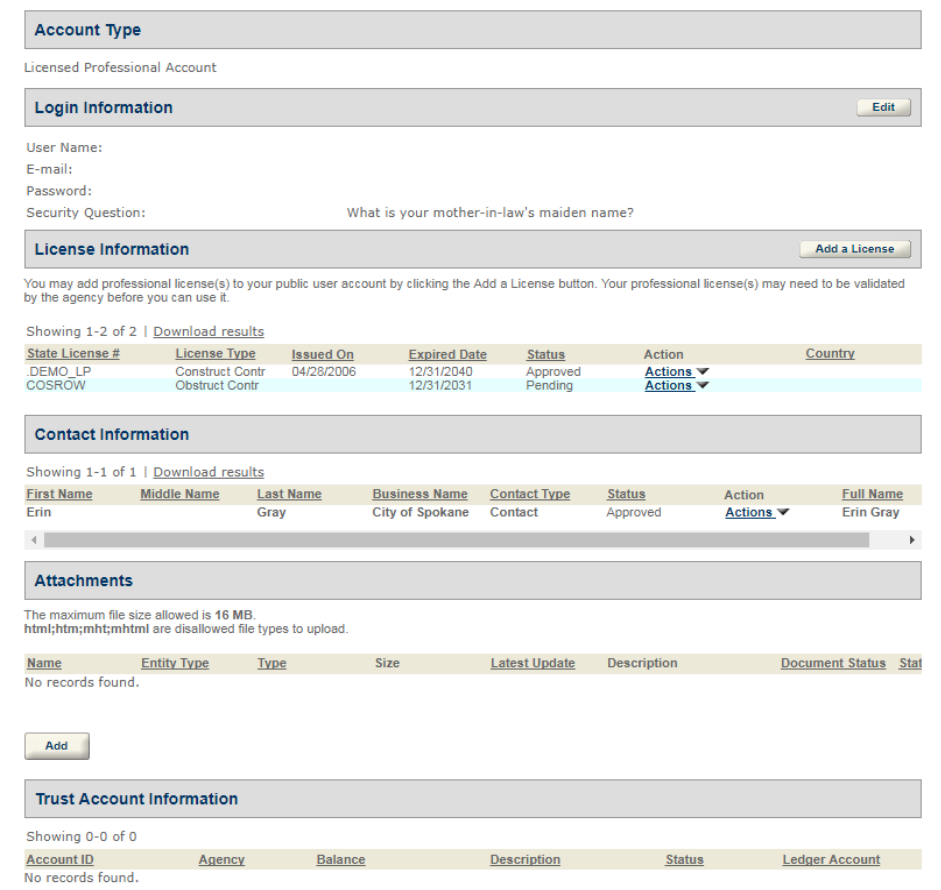

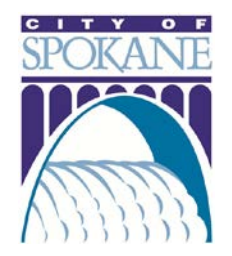

# *THANK YOU!*

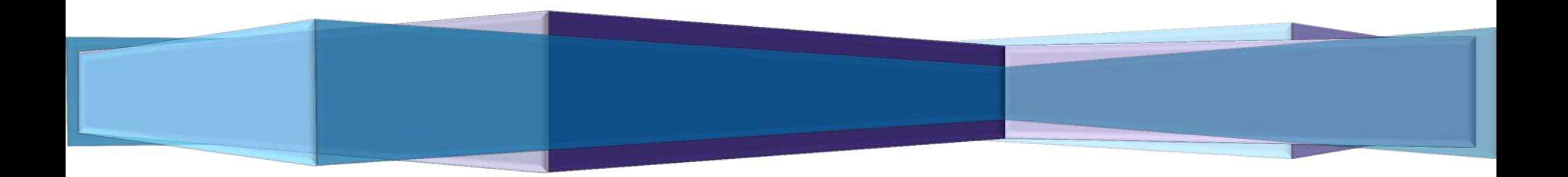